# iRODS Tutorial II. Data Grid Administration

i-RODS

 $D·I·C·E$ 

# renci

RESEARCH \ ENGAGEMENT \ INNOVATION

### iRODS Tutorial Preview

- I. iRODS Getting Started
	- unix client
	- usage
- II. iRODS Data Grid Administration
	- installing server and iCAT
	- setting up users
	- adding new resources to a data grid/zone
	- federating with other grids/zones, remote users
	- microservices and rules for policy implementation and enforcement

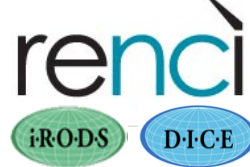

# II. iRODS Data Grid Administration

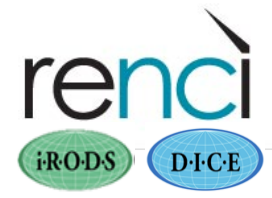

### iRODS Info

- Main page: http://www.irods.org
- Chat list: irods-chat@irods.org
- iRODS Documentation: https://www.irods.org/index.php/Documentation
- On-line tutorial:

https://www.irods.org/index.php/Tutorial

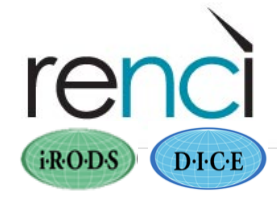

#### iRODS Books

Available from Amazon

- iRODS Primer: integrated Rule-Oriented Data System (Synthesis Lectures on Information Concepts, Retrieval, and Services) http://www.amazon.com/dp/1608453332
- The integrated Rule-Oriented Data System (iRODS) Micro-service **Workbook** http://www.amazon.com/dp/1466469129

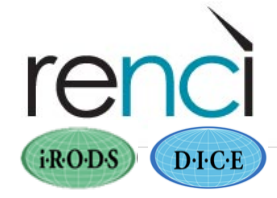

### iRODS Download

- Downloads link on the iRODS main page: https://www.irods.org/download.html
	- BSD license
	- registration/agreement
- SVN repository contains patches, pre-release features: svn checkout svn://irodssvn.ucsd.edu/trunk
- Untar irods3.1.tgz
	- cd into a directory where you want to install iRODS, eg

\$HOME/tutorial

- Untar: tar –zxvf irods3.1.tgz
- cd into iRODS

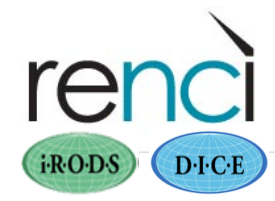

#### iRODS Installation

- cd ~/tutorial/iRODS (iRODS directory)
- Run the install script: ./irodssetup
- Can install three main components using irodssetup:
	- 1. an iRODS **server** (iCAT-enabled or not)
	- 2. the iCAT catalog metadata **database**
	- 3. 'icommands' the **unix client**
- Install an iCAT-enabled iRODS server here…

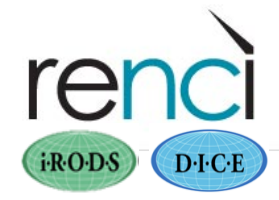

#### iRODS iCAT-enabled Server (IES) Installation

• ./irodssetup [no response takes default value] Include additional prompts for advanced settings [no]? yes Build an iRODS server [no]? yes Make this Server ICAT-Enabled [yes]? yes iRODS zone name [tempZone]? myZone iRODS login name [rods]? rods\_admin Password [rods]? \*\*\*\*\*\*\*\* Port [1247]? 1257 Starting Server Port [20000]? Ending Server Port [20199]? iRODS database name [ICAT]? *Name your own zone, admin user, password, port number.* 

 $D \cdot C \cdot E$ 

i-RODS

#### iRODS iCAT-enabled Server (IES) Installation

- ./irodssetup [no response takes default value] iRODS DB password scramble key [123]? Resource name [demoResc]? myResc Directory [/home/user/leesa/iRODS/Vault]? /home/user/leesa/Vault
	- Download and build a new Postgres DBMS [yes]?
	- New Postgres directory? /home/user/leesa
	- New database login name [leesa]?
	- Password? \*\*\*\*\*
	- PostgreSQL version [postgresql-9.0.3.tar.gz]?
	- ODBC version [unixODBC-2.2.12.tar.gz]?
	- Port [5432]? 5433

*Name your own resource, vault path name (an existing directory), DB admin, DB port.* **9**

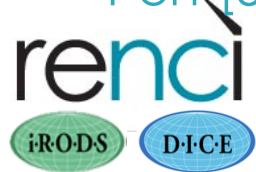

#### iRODS iCAT-enabled Server (IES) Installation *(continued)*

- ./irodssetup [no response takes default value] Include GSI [no]? Include the NCCS Auditing extensions [no]? Save configuration (irods.config) [yes]? Start iRODS build [yes]?
- This also builds the icommands client.

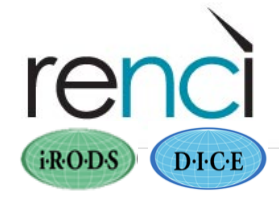

#### iRODS Post-Install

- Configuration parameters saved in iRODS/config/irods.config
- Install logs in iRODS/installLogs/
- Server log in iRODS/server/log/
- Put the icommands in your PATH
- > cd \$HOME/bin
- > ln –s /home/user/leesa/iRODS/clients/icommands/bin icommands
- Environment file \$HOME/.irods/.irodsEnv is created automatically

#### .irodsEnv file – the data grid environment

Example for a RENCI demo data grid (installed on host ischia.renci.org)

> # iRODS server host name: irodsHost 'ischia.renci.org' # iRODS server port number: irodsPort 1257

# Default storage resource name: irodsDefResource 'myResc'

# Home directory in iRODS: irodsHome '/myZone/home/rods\_admin'

# Current directory in iRODS: irodsCwd '/myZone/home/rods\_admin'

# Account name: irodsUserName 'rods\_admin'

# Zone: irodsZone 'myZone' **12**

### .irodsEnv

- Contains the environment of the grid you want to contact OR the grid you are running
- Use multiple environment files to choose from among many grids (only one at a time has the name .irodsEnv)
- Do NOT use multiple .irodsEnv files in the unix account running a grid
- Can run multiple data grids on a host, but to avoid contention…
	- Keep separate unix accounts to run the separate data grids
	- Never change the .irodsEnv file of a unix account running a grid
	- Use different port number sets (for iRODS server and the iCAT DB) for each data grid

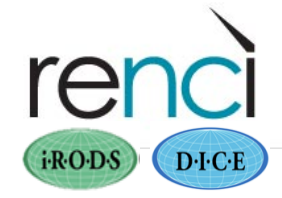

#### Setting Up New Users

- Use iadmin
- Two steps: mkuser and moduser (for a password) iadmin> mkuser user1 rodsuser iadmin> moduser user1 password \*\*\*\*\*
- Use iadmin to see what user types are possible

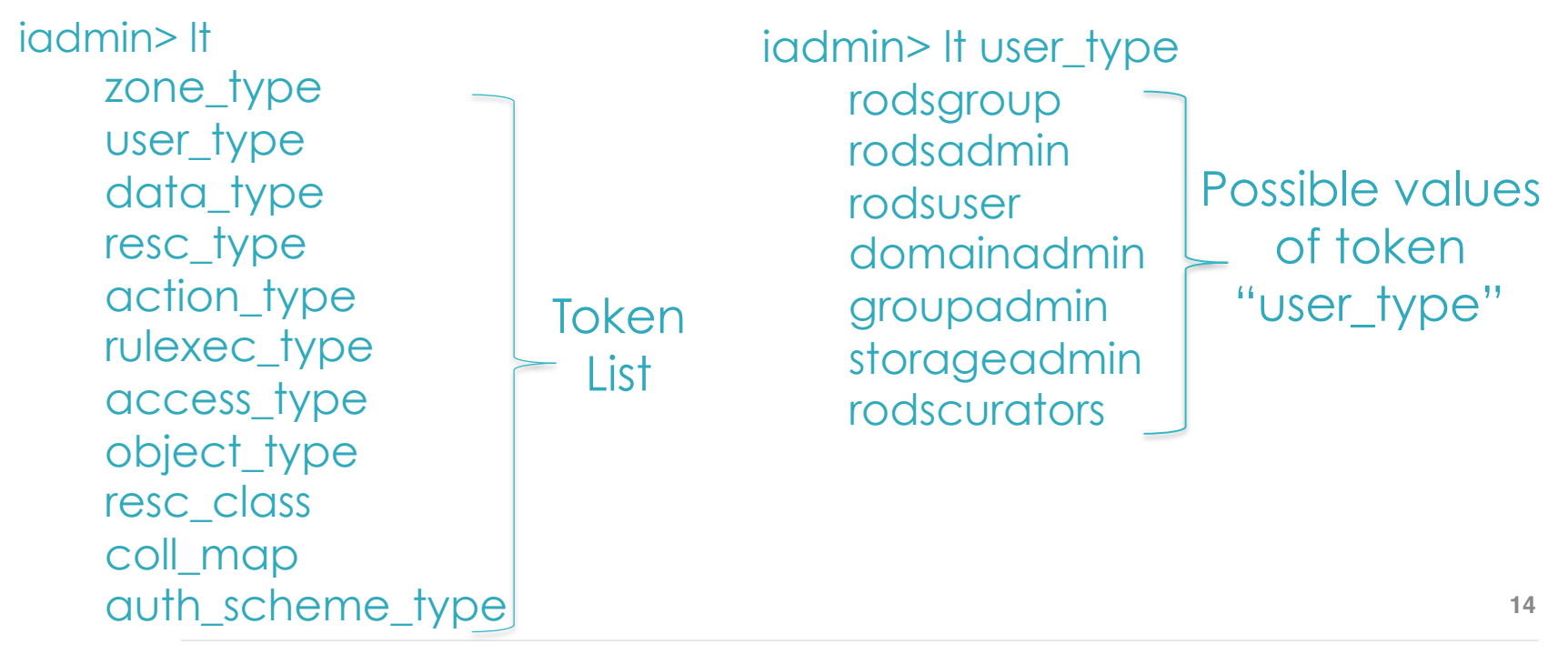

### iRODS non-iCAT Server Installation

- An admin user must set up the secondary resource
- iCAT server must know of the secondary resource. On the host running the data grid, run mkresc (part of iadmin): mkresc Name Type Class Host [Path] >iadmin mkresc myResc2 "unix file system" cache host2.renci.org /projects/irods/myVault
- Bring up the new server on the second host:
	- >./irodssetup [no response takes default value] Include additional prompts for advanced settings [no]? yes Build an iRODS server [no]? yes Make this Server ICAT-Enabled [yes]? no Host running iCAT-enabled iRODS server? ischia.renci.org Resource name? myResc2

#### iRODS non-iCAT Server Installation

• ./irodssetup continued… [no response takes default value]

Resource storage area directory [/home/user/leesa/iRODS/Vault]? /projects/ irods/myVault

Existing iRODS admin login name [rods]? rods\_admin

Password [\*\*\*\*\*\*\*]?

iRODS zone name [tempZone]? myZone

Port [1257]?

Starting Server Port [20000]?

Ending Server Port [20199]?

Include GSI [no]?

Include the NCCS Auditing extensions [no]?

Save configuration (irods.config) [yes]?

Start iRODS build [yes]?

Usually the admin account for this server will be the same account as for the iCAT-Enabled Server (IES).

#### iRODS control

- ./irodsctl
	- start
	- stop
	- restart
	- istart

– istop

Start/stop/restart the iRODS server but not the iCAT

Start/stop/restart the iRODS server and the iCAT

– irestart

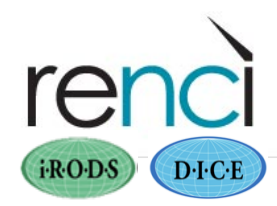

### iadmin – administrative functions

- h for help
- quit to exit
- Add new users, modify passwords, add new resources, federate to remote zones, create resource groups,…
	- mkresc/rmresc
	- mkuser/rmuser, moduser (modify passwords)
	- mkzone/rmzone, modzone (for federation)
- Information on users, resources, tokens, etc.
	- lt (el-tee)
	- $-$  lu, lr, lz,...

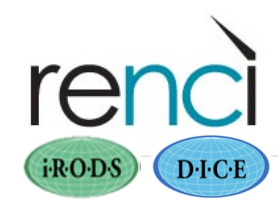

## Federation between data grids

- https://www.irods.org/index.php/Federation\_Administration
- Zone A acknowledges Zone B: iadmin mkzone B remote Host:Port
- Zone B acknowledges Zone A: iadmin mkzone A remote Host:Port
- Zone A adds remote users: iadmin mkuser some user#B
- Zone B adds remote users: iadmin mkuser other user#A
- User can see resources in remote zone A: ilsresc -z A

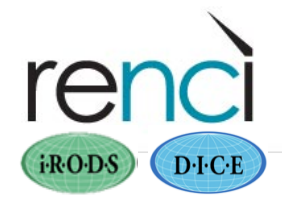

Admin users from one grid won't necessarily be admin users on the other grid. **19** and 19

# Removing/deleting data or resources

*Administrator activities* 

- "irm /zone/home/user/file1" moves file1 to /zone/trash/user/file1 Not physically removed from disk
- "irm –f /zone/home/user/file1" physically deletes file1
- When removing a resource, it must be empty
	- If files are in the trash directory, resource is not empty
- To delete old users' files for removing a resource
	- Admin user can use ichmod –M in admin mode
	- Admin user can set environment variable clientUserName as the user whose files are obsolete and need to be removed from the iCAT

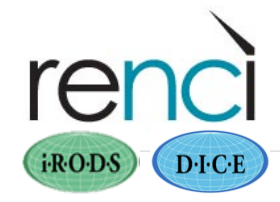

### Administrative Rights

- -M option for some commands: ichmod
- Admin user can acquire other iRODS user's identity
	- iinit as admin user (say "rods")
	- set environment variable clientUserName as other user:

setenv clientUserName baretto

- "ienv" shows same irodsUserName (rods), however rights and permissions on the grid are now as the other user
- to get back to "rods" identity: unsetenv clientUserName
- Some rules and queries are restricted to admin users
- Strict ACL exceptions for admins

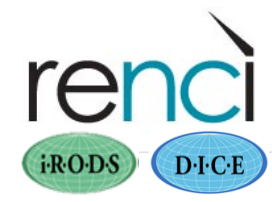

### ireg – the administrator's side

*Get data into iRODS without making an additional copy or moving it*

Example: Directory /vault2/state-data contains state LiDAR data that we now want in an iRODS repository… *without* moving or copying it

- 1. /vault2/state-data is mounted on the iRODS server host
- 2. Data admin sets up existing directory as an iRODS resource: > iadmin mkresc stateResc "unix file system" cache ischia.renci.org /vault2/state-data
- 3. User registers existing data into iRODS iCAT > ireg -C /vault2/state-data /myZone/home/rods\_admin/state-data (-f option for picking up unregistered files)

 *Register incoming files rigorously OR modify a directory only through iRODS once it has been registered to keep the iCAT consistent with the directory.* 

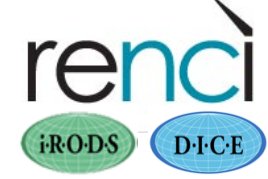

#### iquest

- Query iCAT of remote zone A: iquest -z A ...
- SQL logging is possible to see actual SQL queries generated using iquest
	- Edit scripts/perl/irodsctl.pl uncoment the line  $$splogSql = "1";$
	- ./irodsctl irestart
	- Logged into iRODS/server/log files

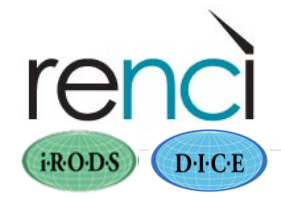

# MSO: Microservice Objects

*Supporting realizable objects* 

- Drivers support connections to external data
- Done through microservices
	- msoDrivers module
	- two microservice drivers for each protocol (get & put)
- Instantiated through a compound resource
- Symbolic links implemented for http and Z39.50
- Admin users can implement new drivers: See **How to Create a New MSO Type** at

https://www.irods.org/index.php/How\_to\_Create\_a\_New\_MSO\_Type

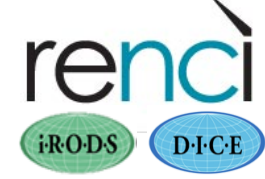

#### Symbolic Links to an http Source – the administrator's side

- Requires libcurl
- Turn on the msoDrivers module
	- yes in info.txt
	- edit Makefile in iRODS/modules/msoDrivers uncomment the line:  $MSOH$ TTP = 1
- Stop server, recompile, and restart
	- ./irodsctl istop
	- ./irodssetup
	- (irodssetup restarts the server)

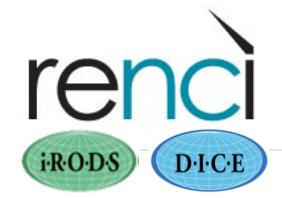

### Symbolic Links to an http Source

- Admin user sets up the mso resource and group
	- > iadmin

Attention:

additional

"/ $\frac{m}{n}$  here!

 $D \cdot C \cdot E$ 

i-RODS

- > mkresc httpResc mso compound ischia.renci.org  $\leftarrow$  creating an mso resource
- > atrg httpGroup httpResc < creating a resource group
- > atrg httpGroup myResc  $\leftarrow$  add an existing resource of class "cache"
- User registers external data
	- > ireg -D mso -R httpResc -G httpGroup

"//http://www.renci.org/~leesa/slides/irods-intro.pdf"

/myZone/home/rods\_admin/slides/irods-intro.pdf

Sys admin may need to tweak *iRODS/server/config/irodsHost file.* 

### Symbolic Links to an http Source

- User registers external data
- Data is then available to anyone with authorization to access the user's collection
- iget causes a replica to be made in the cache resource of the mso group (httpGroup in the preceding example)

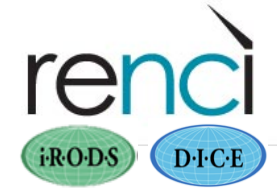

#### S3 Resources – Cloud Management

See https://www.irods.org/index.php/S3\_Resource

- 1. Set up an Amazon S3 resource
	- http://aws.amazon.com/s3/
	- You will need both the Access Key ID and the Secret Access Key
- 2. Download and build the libs3 library:

http://libs3.ischo.com.s3.amazonaws.com/index.html

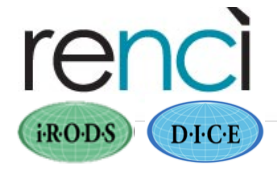

#### S3 Resources – Cloud Management

- 3. Edit iRODS/config/config.mk
	- Uncomment the line: AMAZON\_S3=1
	- Define the s3 libraries header directories, for example:

S3\_LIB\_DIR=/home/leesa/amazon/libs3-2.0/build/lib S3\_HDR\_DIR=/home/leesa/amazon/libs3-2.0/build/include

4. Add path to the S3 library to the LD\_LIBRARY\_PATH environment variable:

setenv LD\_LIBRARY\_PATH \${LD\_LIBRARY\_PATH}:

/home/leesa/amazon/libs3-2.0/build/lib

- 5. Rebuild the server
	- ./irodsctl istop

./irodssetup (or gmake and then ./irodsctl istart) **<sup>29</sup>**

#### Configuring an Amazon S3 Resource

- 6. Set up authentication to your Amazon resource
	- In server/config, use the file s3Auth.template as the template for the s3Auth file
	- cp s3Auth.template s3Auth
	- Edit s3Auth as indicated in template file: add S3\_ACCESS\_KEY\_ID and S3\_SECRET\_ACCESS\_KEY that you got from Amazon
- 7. Create an S3 compound resource
	- > iadmin
		- > mkresc s3Resc s3 compound ischia.renci.org /rodsVault
		- > atrg s3Group s3Resc create resource group
		- > atrg s3Group comp523Resc < add resource of class "cache"

#### Cloud Resource

- Admin creates the S3 resource see the S3 resource and group:
	- > ilsresc
		- msoResc2 demoResc
		- cacheResc
		- bundleResc
		- comp523Resc
		- **s3Resc**
		- stateResc
		- compResc
		- cpsresc
		- **s3Group** (resource group)
		- msoRescGroup (resource group)
- Any user can ingest and access data there (unless your own policy forbids it) > iput -f -K -R s3Resc irods-intro.pptx
- Cloud data is now managed by iRODS **<sup>31</sup>**

#### Rules

- New rule engine with 3.0
- See https://www.irods.org/index.php/ <u>Changes\_and\_Improvements\_to\_the\_Rule\_Language\_and\_</u> the Rule Engine

#### • Implement data policy

- $-$  Retention, distribution, arrangement
- Authenticity, provenance, description
- $-$  Integrity, replication, synchronization
- Deletion, trash cans, versioning
- $-$  Archiving, staging, caching
- $-$  Authentication, authorization, redaction
- Access, approval, IRB, audit trails, report generation
- Assessment criteria, validation
- Derived data product generation, format parsing

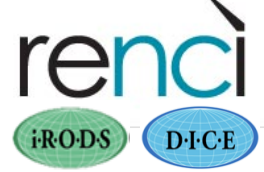

*Policy is the clear statement of'how'data'will'be'managed' over'its'life'cycle.'*

#### Microservices

- C code
- the unit of work within iRODS
- called by rules
- composed into workflows by rules

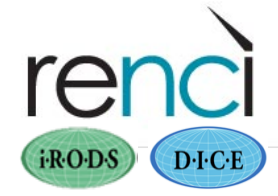

#### Running Rules

- triggered by events/policy points
- contained in the (distributed) rule base:
	- iRODS/server/config/reConfigs/core.re
	- first rule with satisfied condition is executed; others are skipped
- can be run with irule *manual execution*
- delayed execution
	- iqstat
	- iqmod

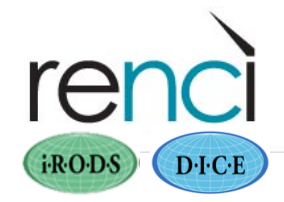

#### irule – to run a rule manually

- Example rules to tweak and run in the software distribution at iRODS/clients/icommands/test/rules3.0
- Some rules can only be run by admin users

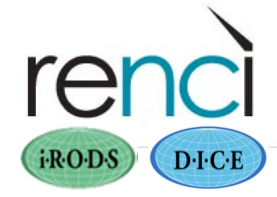

#### Policy Enforcement Points

- Locations within iRODS framework where an event or state (of the environment) prompts a rule to execute
	- Each action may involve multiple policy enforcements points
- Policy enforcement points
	- Pre-action policy (eg, selection of storage location)
	- Execution/action policy (eg, file deletion)
	- Post-action policy (eg, create secondary data products)
- Actions (trigger rules) are contained in

iRODS/server/config/reConfigs/core.re

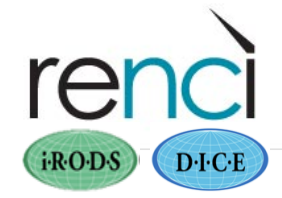

## Policy Enforcement Points (71)

#### **ACTION**

acCreateUser( acDeleteUser( acGetUserbyDN(( acTrashPolicy( acAclPolicy acSetCreateConditions acDataDeletePolicy acRenameLocalZone( acSetRescSchemeForCreate( acRescQuotaPolicy( acSetMultiReplPerResc acSetNumThreads( acVacuum( acSetResourceList( acSetCopyNumber( acVerifyChecksum acCreateUserZoneCollections acDeleteUserZoneCollections acPurgeFiles(

#### acRegisterData

acGetIcatResults(( acSetPublicUserPolicy( acCreateDefaultCollections acDeleteDefaultCollections

#### **PRE-ACTION POLICY**

acPreProcForCreateUser( acPreProcForDeleteUser( acPreProcForModifyUser acPreProcForModifyUserGroup( acChkHostAccessControl acPreProcForCollCreate(

#### acPreProcForRmColl( acPreProcForModifyAVUMetadata( acPreProcForModifyCollMeta( acPreProcForModifyDataObjMeta( acPreProcForModifyAccessControl( acPreprocForDataObjOpen( acPreProcForObjRename( acPreProcForCreateResource( acPreProcForDeleteResource(

acPreProcForModifyResource( acPreProcForModifyResourceGroup( acPreProcForCreateToken( acPreProcForDeleteToken( acNoChkFilePathPerm(( acPreProcForGenQuery( acSetReServerNumProc( acSetVaultPathPolicy(

#### **POST-ACTION POLICY**

acPostProcForCreateUser( acPostProcForDeleteUser( acPostProcForModifyUser( acPostProcForModifyUserGroup( acPostProcForDelete(

acPostProcForCollCreate(( acPostProcForRmColl( acPostProcForModifyAVUMetadata( acPostProcForModifyCollMeta( acPostProcForModifyDataObjMeta( acPostProcForModifyAccessControl( acPostProcForOpen(( acPostProcForObjRename( acPostProcForCreateResource( acPostProcForDeleteResource( acPostProcForModifyResource( acPostProcForModifyResourceGroup( acPostProcForCreateToken( acPostProcForDeleteToken( acPostProcForFilePathReg( acPostProcForGenQuery( acPostProcForPut( acPostProcForCopy( acPostProcForCreate( **<sup>37</sup>**

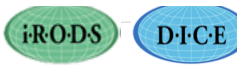

### Strict ACL Policy – acAclPolicy rule

• In iRODS/server/config/reConfigs/**core.re**, replace the default AclPolicy rule with one that call the microservice to set the access control to strict:

#acAclPolicy { } acAclPolicy {msiAclPolicy("STRICT"); }

- This disallows perusal of the collections by users without read permission.
- See the difference between compZone and norZone

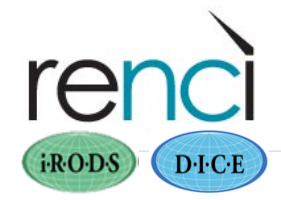

#### Format of a Rule

```
Rule_name{
  microservice1(…,*A,…,*B); 
  microservice2(*A,…);
```
(\*A and \*B are here just for illustrative purposes…)

```
INPUT *A="first_input", *B="second_input" 
OUTPUT ruleExecOut
```
"ruleExecOut" is a structure managed by iRODS.

#### **OR**

}

```
Rule_name(*arg) { 
   on(exp) { 
      microservice1(…,*arg); 
      microservice2(…); 
   } 
} 
INPUT null 
OUTPUT ruleExecOut
```
 $[$  D·I·C·E

 $i \cdot \text{RO-DS}$ 

- A rule can take arguments.
- A rule can be executed conditionally.
- Use "null" if there are no input parameters.

**39**

### Example Rules

• listMS.r (lists all available microservices)

```
ListAvailableMS { 
   msiListEnabledMS(*KVPairs); 
   writeKeyValPairs("stdout", *KVPairs, ": "); 
} 
INPUT null 
OUTPUT ruleExecOut
```
- Tutorial: tweak and run some of the rules in http://www.renci.org/~leesa/rules/
- More examples rules in

iRODS/clients/icommands/test/rules3.0

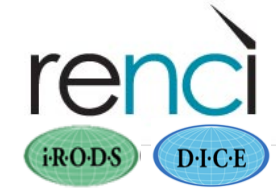

### rulemsiExecCmd.r

*Run an executable script* 

#### myTestRule {

#Input parameters are:

- # Command to be executed located in directory irods/server/bin/cmd
- # Optional command argument
- # Optional host address for command execution
- # Optional hint for remote data object path, command is executed on host
- # where the file is stored
- # Optional flag. If > 0, use the resolved physical data object path as first argument #Output parameter is:
- # Structure holding status, stdout, and stderr from command execution #Output:
- # Command result is
- # Hello world written from irods

#

```
 msiExecCmd(*Cmd,*Arg,"null","null","null",*Result); 
 msiGetStdoutInExecCmdOut(*Result,*Out); 
 writeLine("stdout","Command result is"); 
 writeLine("stdout","*Out");
```

```
} 
INPUT *Cmd="hello", *Arg="written" 
OUTPUT ruleExecOut
```
"hello" is an executable script in iRODS/server/bin/cmd. **41**

#### Example Policy Implementation

*Using "asPostProcForPut" to implement policy, depending on resource*

Data coming in to a target iRODS **resource** triggers a script that takes some desired action, triggers message to admin (unix) user

acPostProcForPut{ on(\$rescName like "demoResc") { writeLine("serverLog","USER, OBJPATH, and FILEPATH: \$userNameClient, \$objPath and \$filePath"); msiExecCmd("**resource-trigger.sh**","\$rescName \$objPath \$userNameClient","null","null","null",\*Out); msiSendMail("leesa@renci.org","resource \$rescName","User \$userNameClient just ingested file \$objPath into \$rescName.");

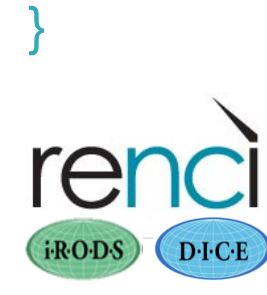

}

- **acPostProcForPut** is contained in iRODS/server/config/reConfigs/core.re
- **resource-trigger.sh** is contained in /server/bin/cmd

#### Example script resource-trigger.sh

• > more resource-trigger.sh

#!/bin/sh # echo "execCmdRule: "\$execCmdRule

```
rescName=$1 
objPath=$2 
userNameClient=$3
```
echo "User \$userNameClient just ingested file \$objPath into \$rescName" echo "User \$userNameClient just ingested file \$objPath into \$rescName" > /tmp/resource.out

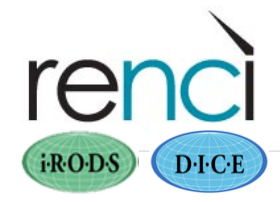

#### Example Policy Implementation

*Using asPostProcForPut to implement policy: inputs to a specific resource*

Data coming in to a target iRODS **collection** triggers a script that takes some desired action (sending data to a remote ftp site)

acPostProcForPut{ on(\$objPath like "/compZone/home/outgoing/\*") { writeLine("serverLog",

 "\$userNameClient sending \$objPath to NCDC"); msiSplitPath(\$filePath,\*fileDir,\*fileName);

 msiExecCmd("**test\_out.sh**","\*fileDir \*fileName","null","null","null",\*Out); msiSendMail("leesa@renci.org",

"send to NCDC","User \$userNameClient

sent \$objPath to NCDC.");

} i-RODS D-I-C-E

}

- **acPostProcForPut** is contained in iRODS/server/config/reConfigs/core.re
- **acPostProcForPut** is the **same rule** in both examples!  $\frac{44}{44}$ Just using different conditions.

#### Example script test\_out.sh

• > more test\_out.sh

#!/bin/sh HOST=ftp.\*\*\*\*\*.\*\*\*\*.\*\*\* USER=anonymous PASSWD=leesa@renci.org srcDir=\$1 srcFile=\$2 echo \$srcDir echo \$srcFile #echo "Place holder for outgoing script. Dir: \$srcDir, File: \$srcFile" echo "Place holder for outgoing script. Dir: \$srcDir, File: \$srcFile" > /tmp/test.out

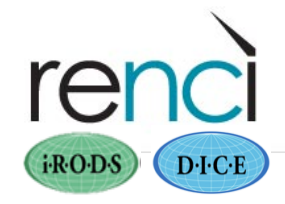

#### Rules and Parameters

- Literals
	- constants: strings or numbers
	- a variable name not beginning with a special character (#, \$ or \*) is taken as string input
	- can only be used as input parameters (not output)
- Workflow variables
- Session state variables
- Persistent state variables

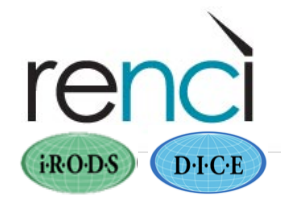

# Workflow Variables (\*variables)

• For example, in the following workflow chain: myRule{

```
msiDataObjOpen(*file,*FD); 
msiDataObjRead(*FD,10000,*BUF); 
 writeLine("stdout",*BUF);
```

```
… 
} 
INPUT *file="/newZone/home/leesa/hello" 
OUTPUT ruleExecOut 
(ʻstdout' is a structure managed by iRODS.)
```
- \*file is an input parameter
- \*FD is output from msiDataObjOpen and input to msiDataObjRead.
- \*file, \*FD, and \*BUF are workflow variables

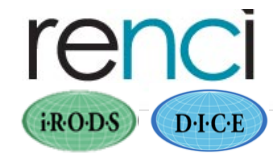

# Session Variables (\$variables)

- contain temporary information maintained during a server session
- contain information about client-server connection, data objects, user information, resource information, etc.
- contain information that can be sent back to the client. Example: stdout, stderr
- persistent across rule executions in the same session, so can be used to pass information between rule executions
- pre-defined by iRODS, stored as a complex C-structure (the rei structure)

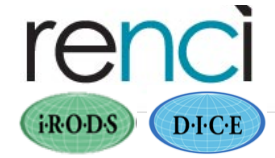

# Session Variables (\$variables)

- \$variables map to specific locations in this structure mapping contained in server/config/reConfigs/**core.dvm**
- Example:

 \$objPath||rei->doi->objPath \$objPath||rei->doinp->objPath \$dataType||rei->doi->dataType \$userNameClient||rei->uoic->userName \$collName||rei->coi->collName \$collParentName||rei->coi->collParentName

(Mappings are not necessarily unique.)(

• https://www.irods.org/index.php/Session\_State\_Variables

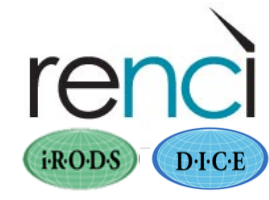

### Persistent State Variables (#variables)

- See iRODS Primer
- iRODS/lib/core/include/rodsGenQuery.h defines the attributes available via the General Query interface.
- Names begin with 'COL\_' (column) for easy identification in the source code.
- "iquest" uses these field names but without the COL\_ prefix: iquest attrs
- https://www.irods.org/index.php/Persistent\_State\_Information\_Variables

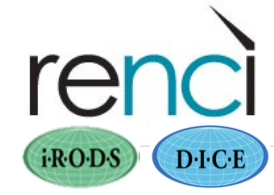

# Rule Condition

- Boolean expression
- Examples
	- 1. Run if msiService succeeds:
		- rule1 { on (msiService >= 0) { ... } }
	- 2. Run if resource is demoResc8: rule2{  $\{$  on (\$rescName == demoResc8)  $\{...\}$  }
	- 3. Run if the pathname begins with /x/y/z: Rule3{ {on (\$objPath like /x/y/z/\*) {…} }
- Same rule can give different actions depending on which condition is met
- Many operators

 $==, |=, >, <, >=, <=$ %%, !! (and, or)

expr like reg-expr , expr not like reg-expr , expr ::= string

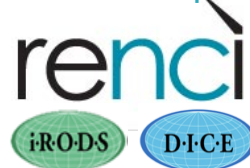

### Delayed Execution

**Example** 

```
myTestRule{ 
     delay("<PLUSET>1m</PLUSET>"){ 
      writeLine("stdout","Writing message with a delay."); 
      msiSendStdoutAsEmail(*Mailto, "Sending email"); 
     } 
} 
INPUT *Mailto="leesa@renci.org" 
OUTPUT ruleExecOut
```
- Queue management:
	- iqstat
	- iqdel
	- iqmod

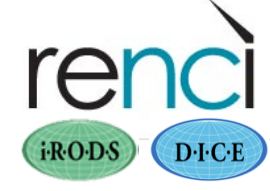

### Periodic Execution

#### Example

#### myTestRule {

# Input parameters are:

- # Source collection path
- # Target collection path
- # Optional target resource
- # Optional synchronization mode: IRODS\_TO\_IRODS
- # Output parameter is:
- # Status of the operation
- # Output from running the example is:
- # Synchronized collection 1 with collection 2

```
#
```
#### delay("**<PLUSET>5m</PLUSET>EF>1h</EF>**"){

```
 msiCollRsync(*srcColl,*destColl,*Resource,"IRODS_TO_IRODS",*Status); 
  writeLine("stdout","Synchronized collection *srcColl with collection *destColl"); 
 } 
} 
INPUT *srcColl="/compZone/home/leesa/tutorials", *destColl="/compZone/home/
   leesa/tutorials2", *Resource="demoResc" 
OUTPUT ruleExecOut
```
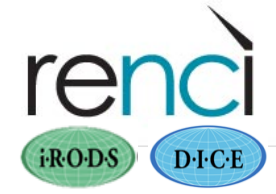

#### Listing the Rule Base

showCore.r rule (text file)

showCoreRules { # Listing of the core.re file # # Input parameters: # none msiAdmShowCoreRE(); } INPUT null OUTPUT ruleExecOut

An admin user can execute the rule to show the rule base: –irule –vF showCore.r

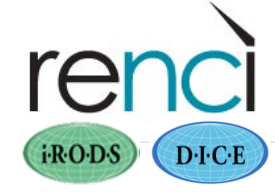

#### Out-of-the-Box Services

Microservices for…

- Queries on metadata catalog
- Interaction with web services
- Invocation of external applications
- Workflow constructs (loops, conditionals, exit)
- Remote and delayed execution control

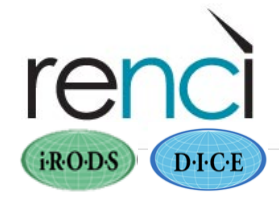

#### **Microservices**

print\_hello\_arg msiVacuum msiQuota msiGoodFailure( msiSetResource( msiCheckPermission( msiCheckOwner msiCreateUser( msiCreateCollByAdmin( msiSendMail recover print hello msiCommit msiRollback msiDeleteCollByAdmin( msiDeleteUser( msiAddUserToGroup( msiSetDefaultResc( msiSetRescSortScheme( msiSysReplDataObj( msiStageDataObj( msiSetDataObjPreferredResc( msiSetDataObjAvoidResc( msiSortDataObj( msiSysChksumDataObj( msiSetDataTypeFromExt( msiSetNoDirectRescInp( msiSetNumThreads( msiDeleteDisallowed( msiOprDisallowed i-R-O-D-S  $D \cdot C \cdot E$ 

msiDataObjCreate( msiDataObjOpen( msiDataObjClose( msiDataObjLseek( msiDataObjRead( msiDataObjWrite( msiDataObjUnlink( msiDataObjRepl( msiDataObjCopy( msiExtractNaraMetadata( msiSetMultiReplPerResc msiAdmChangeCoreIRB( msiAdmShowIRB( msiAdmShowDVM( msiAdmShowFNM( msiAdmAppendToTopOfCoreIRB( msiAdmClearAppRuleStruct( msiAdmAddAppRuleStruct( msiGetObjType( msiAssociateKeyValuePairsToObj( msiExtractTemplateMDFromBuf( msiReadMDTemplateIntoTagStruct( msiDataObjPut( msiDataObjGet( msiDataObjChksum( msiDataObjPhymv( msiDataObjRename( msiDataObjTrim( msiCollCreate(

msiRmColl msiReplColl msiCollRepl msiPhyPathReg( msiObjStat msiDataObjRsync( msiFreeBuffer msiNoChkFilePathPerm( msiNoTrashCan( msiSetPublicUserOpr( whileExec( forExec( delayExec( remoteFxec forEachExec( msiSleep( writeString writeLine( writeBytesBuf( writePosInt writeKeyValPairs( msiGetDiffTime( msiGetSystemTime( msiHumanToSystemTime( msiStrToBytesBuf( msiApplyDCMetadataTemplate( msiListEnabledMS( msiSendStdoutAsEmail( msiPrintKeyValPair(

msiGetValByKey msiAddKeyVal assign( ifExec( break( applyAllRules( msiExecStrCondQuery( msiExecStrCondQueryWithOptions msiExecGenQuery( msiMakeQuery( msiMakeGenQuery( msiGetMoreRows( msiAddSelectFieldToGenQuery( msiAddConditionToGenQuery msiPrintGenQueryOutToBuffer( msiFxecCmd msiSetGra^PathScheme( msiSetRandomScheme( msiCheckHostAccessControl( msiGetIcatTime( msiGetTaggedValueFromString( msiXmsgServerConnect( msiXmsgCreateStream( msiCreateXmsgInp( msiSendXmsg( msiRcvXmsg( msiXmsgServerDisConnect( msiString2KeyValPair( msiStrArray2String( msiRdaToStdout(

#### Microservices

msiRdaToDataObj( msiRdaNoResults( msiRdaCommit( msiAW1 msiRdaRollback( msiRenameLocalZone( msiRenameCollection msiAclPolicy msiRemoveKeyValuePairsFromObj( msiDataObjPutWithOptions msiDataObjReplWithOptions msiDataObjChksumWithOptions msiDataObjGetWithOptions msiSetReServerNumProc( msiGetStdoutInExecCmdOut msiGetStderrInExecCmdOut( msiAddKeyValToMspStr( msiPrintGenQueryInp( msiTarFileFxtract msiTarFileCreate( msiPhyBundleColl msiWriteRodsLog( msiServerMonPerf( msiFlushMonStat( msiDigestMonStat( msiSplitPath( msiGetSessionVarValue( msiAutoReplicateService i R·O·D·S  $D \cdot C \cdot E$ 

msiDataObjAutoMove( msiGetContInxFromGenQueryOut( msiSetACL msiSetRescQuotaPolicy( msiPropertiesNew msiPropertiesClear msiPropertiesClone msiPropertiesAdd msiPropertiesRemove msiPropertiesGet msiPropertiesSet msiPropertiesExists msiPropertiesToString msiPropertiesFromString msiRecursiveCollCopy( msiGetDataObjACL( msiGetCollectionACL msiGetDataObjAVUs( msiGetDataObjPSmeta( msiGetCollectionPSmeta msiGetDataObjAIP( msiLoadMetadataFromDataObj( msiExportRecursiveCollMeta( msiCopyAVUMetadata( msiGetUserInfo( msiGetUserACL msiCreateUserAccountsFromDataObj( msiLoadUserModsFromDataObj(

msiDeleteUsersFromDataObj( msiLoadACLFromDataObj( msiGetAuditTrailInfoByUserID( msiGetAuditTrailInfoByObjectID( msiGetAuditTrailInfoByActionID msiGetAuditTrailInfoByKeywords( msiGetAuditTrailInfoByTimeStamp( msiSetDataType( msiGuessDataType( msiMergeDataCopies( msilsColl msilsData msiGetCollectionContentsReport msiGetCollectionSize msiStructFileBundle( msiCollectionSpider msiFlagDataObjwithAVU( msiFlagInfectedObjs

#### Microservice Modules

- Must be compiled with the code
- Consult the Microservice book: The integrated Rule-Oriented Data System (iRODS) Micro-service Workbook to see which module a microservice is contained in
- Enable that module: Enabled… yes in info.txt
- **Example** 
	- > irule -F rulemsiCopyAVUMetadata.r

ERROR: rcExecMyRule error. status = -1102000 NO\_MICROSERVICE\_FOUND\_ERR Level 0: DEBUG: execMicroService3: no micro service found line 12, col 2 msiFlagDataObjwithAVU(\*Source,\*Flag,\*Status);

- msiFlagDataObjwithAVU is contained in module ERA
- enable module ERA
- ./irodsctl istop
- ./irodssetup

#### Creating New Microservices Modules

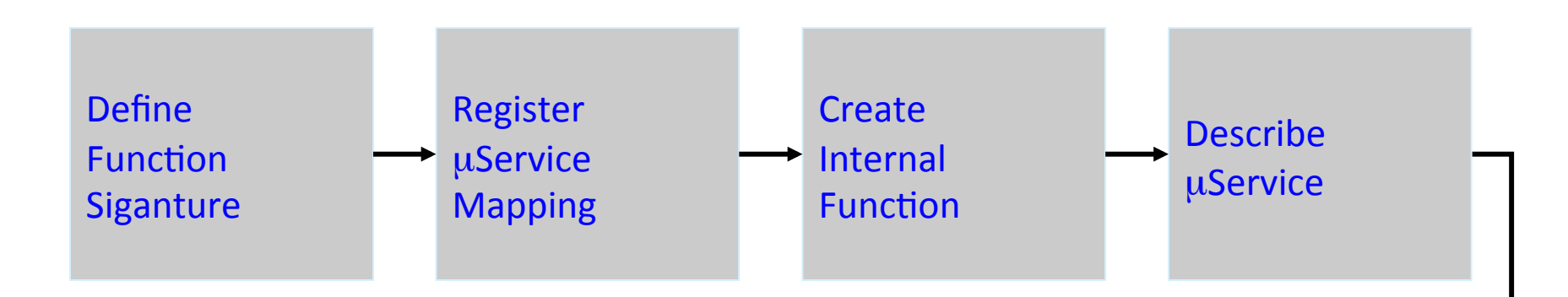

Any function can be converted into a microservice, but it's important to implement recovery microservices

> Important!! Implement recovery µService

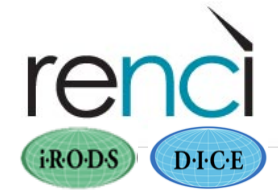

## Xmsg – the messaging server

#### On the server host:

- 1. Edit iRODS/server/config/server.config
	- uncomment this line and choose a host for running the xmsg server: xmsgHost norstore-trd-irods0.hpc.ntnu.no
	- add this line just below the first one: xmsgPort 1237 (choose some available port)
- 2. Put these same two lines into .irodsEnv file of the account running the iRODS server, for example:
	- xmsgHost 'ischia.renci.org'
	- xmsgPort 1237

(Quotation marks are correct here.)

- 3. Recompile and restart
	- ./irodsctl istop (!!!!!!)
	- gmake clean
		- gmake (do NOT use irodssetup)

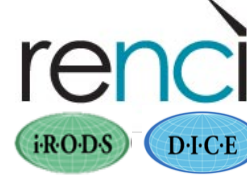

#### Xmsg – the messaging server

#### On the client side:

- Put these same two lines into .irodsEnv file of the client user
	- xmsgHost 'ischia.renci.org'
	- xmsgPort 1237

Now the two (server and client) can communicate:

- Admin user: ixmsg s –M "message to send"
- Client user: ixmsg r
- One sends, the other receives

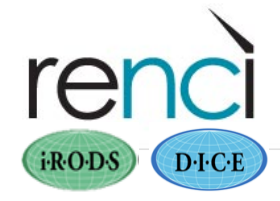

#### idbug – uses ixmsg to track events *See the policy points hit by an "event"*

A tool for facilitating the implementation of policy

- On the server host:
	- 1. Edit iRODS/scripts/perl/irodsctl.pl: uncomment this line \$GLOBALREDEBUGFLAG=4; norstore-trd-irods0.hpc.ntnu.no
	- 2. ./irodsctl irestart (from iRODS directory)

Then any user can set up two windows to track activity:

- In one window: idbug –C
- In the other window: any icommand or iRODS activity

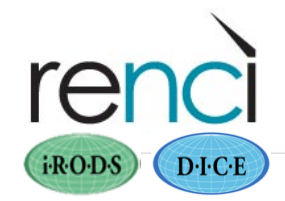

#### Tracking policy points hit with "ils"

idbug: PROCESS BEGIN at ischia.renci.org: 17629. Client connected from 129.241.21.138 at port 1257 idbug:ApplyRule: :acChkHostAccessControl idbug: ExecAction: : acChkHostAccessControl() idbug: GotRule: :acChkHostAccessControl idbug: ExecRule: :acChkHostAccessControl idbug: ExecRule: Done:acChkHostAccessControl idbug: ExecAction: Done:acChkHostAccessControl() idbug:ApplyRule: Done:acChkHostAccessControl idbug:ApplyRule: :acSetPublicUserPolicy idbug: ExecAction: :acSetPublicUserPolicy() idbug: GotRule: :acSetPublicUserPolicy idbug: ExecRule: :acSetPublicUserPolicy (ACL policy Steps)

**63** idbug: ExecRule: Done:acSetPublicUserPolicy idbug: ExecAction: Done:acSetPublicUserPolicy() idbug:ApplyRule: Done:acSetPublicUserPolicy idbug:ApplyRule: :acAclPolicy idbug: ExecAction: :acAclPolicy() idbug: GotRule: :acAclPolicy idbug: ExecRule: :acAclPolicy idbug: ExecRule: Done:acAclPolicy idbug: ExecAction: Done:acAclPolicy() idbug:ApplyRule: Done:acAclPolicy idbug: PROCESS END FROM ischia.renci.org:17629

#### • Tracking policy points hit with "iput hello"

- idbug: PROCESS BEGIN at ischia.renci.org:16903. Client connected from 152.54.1.123 at port 1250
- idbug:ApplyRule: :acChkHostAccessControl
- idbug: ExecAction: :acChkHostAccessControl()
- idbug: GotRule: :acChkHostAccessControl
- idbug: ExecRule: :acChkHostAccessControl
- idbug: ExecRule: Done:acChkHostAccessControl
- idbug: ExecAction: Done:acChkHostAccessControl()
- idbug:ApplyRule: Done:acChkHostAccessControl
- idbug:ApplyRule: :acSetPublicUserPolicy
- idbug: ExecAction: :acSetPublicUserPolicy()
- idbug: GotRule: :acSetPublicUserPolicy
- idbug: ExecRule: :acSetPublicUserPolicy
- idbug: ExecRule: Done:acSetPublicUserPolicy
- idbug: ExecAction: Done:acSetPublicUserPolicy()
- idbug:ApplyRule: Done:acSetPublicUserPolicy
- idbug:ApplyRule: :acAclPolicy
- idbug: ExecAction: : acAclPolicy()
- idbug: GotRule: :acAclPolicy
- idbug: ExecRule: :acAclPolicy
- idbug: ExecAction: :msiAclPolicy(STRICT)
- idbug: ExecMicroSrvc: :msiAclPolicy(STRICT)
- idbug: ExecAction: Done:msiAclPolicy(STRICT)
- idbug: ExecRule: Done:acAclPolicy
- idbug: ExecAction: Done:acAclPolicy()
- idbug:ApplyRule: Done:acAclPolicy **64**

#### (ACL policy steps)

- idbug:ApplyRule: :**acSetRescSchemeForCreate**
- idbug: ExecAction: :acSetRescSchemeForCreate()
- idbug: GotRule: :acSetRescSchemeForCreate
- idbug: ExecRule: :acSetRescSchemeForCreate
- idbug: ExecAction: :msiSetDefaultResc(demoResc, null)
- idbug: ExecMicroSrvc: :msiSetDefaultResc(demoResc, null)
- idbug: ExecAction: Done:msiSetDefaultResc(demoResc, null)
- idbug: ExecRule: Done:acSetRescSchemeForCreate
- idbug: ExecAction: Done:acSetRescSchemeForCreate()
- idbug:ApplyRule: **Done:acSetRescSchemeForCreate**
- idbug:ApplyRule: :**acRescQuotaPolicy**
- idbug: ExecAction: :acRescQuotaPolicy()
- idbug: GotRule: :acRescQuotaPolicy
- idbug: ExecRule: :acRescQuotaPolicy
- idbug: ExecAction: :msiSetRescQuotaPolicy(off)
- idbug: ExecMicroSrvc: :msiSetRescQuotaPolicy(off)
- idbug: ExecAction: Done:msiSetRescQuotaPolicy(off)
- idbug: ExecRule: Done:acRescQuotaPolicy
- idbug: ExecAction: Done:acRescQuotaPolicy()
- idbug:ApplyRule: **Done:acRescQuotaPolicy**
- idbug:ApplyRule: :**acSetVaultPathPolicy**
- idbug: ExecAction: :acSetVaultPathPolicy()
- idbug: GotRule: :acSetVaultPathPolicy **<sup>65</sup>**

- idbug: ExecRule: :acSetVaultPathPolicy
- idbug: ExecAction: :msiSetGraftPathScheme(no, 1)
- idbug: ExecMicroSrvc: :msiSetGraftPathScheme(no, 1)
- idbug: ExecAction: Done:msiSetGraftPathScheme(no, 1)
- idbug: ExecRule: Done:acSetVaultPathPolicy
- idbug: ExecAction: Done:acSetVaultPathPolicy()
- idbug:ApplyRule: **Done:acSetVaultPathPolicy**
- idbug:ApplyRule: :**acPreProcForModifyDataObjMeta**
- idbug: ExecAction: :acPreProcForModifyDataObjMeta()
- idbug: GotRule: :acPreProcForModifyDataObjMeta
- idbug: ExecRule: :acPreProcForModifyDataObjMeta
- idbug: ExecRule: Done:acPreProcForModifyDataObjMeta
- idbug: ExecAction: Done:acPreProcForModifyDataObjMeta()
- idbug:ApplyRule: **Done:acPreProcForModifyDataObjMeta**
- idbug:ApplyRule: :**acPostProcForModifyDataObjMeta**
- idbug: ExecAction: :acPostProcForModifyDataObjMeta()
- idbug: GotRule: :acPostProcForModifyDataObjMeta
- idbug: ExecRule: :acPostProcForModifyDataObjMeta
- idbug: ExecRule: Done:acPostProcForModifyDataObjMeta
- idbug: ExecAction: Done:acPostProcForModifyDataObjMeta()
- idbug:ApplyRule: **Done:acPostProcForModifyDataObjMeta**

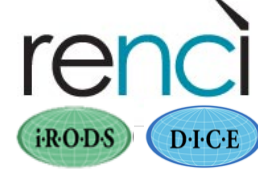

- idbug:ApplyRule: :**acPostProcForCreate**
- idbug: ExecAction: :acPostProcForCreate()
- idbug: GotRule: :acPostProcForCreate
- idbug: ExecRule: :acPostProcForCreate
- idbug: ExecRule: Done:acPostProcForCreate
- idbug: ExecAction: Done:acPostProcForCreate()
- idbug:ApplyRule: **Done:acPostProcForCreate**
- idbug:ApplyRule: :**acPostProcForPut**
- idbug: ExecAction: :acPostProcForPut()
- idbug: GotRule: :acPostProcForPut
- idbug: ExecRule: :acPostProcForPut
- idbug: ExecAction: :like(comp523Resc, demoResc)
- idbug: ExecAction: Done:like(comp523Resc, demoResc)
- idbug: ExecRule: Done:acPostProcForPut
- idbug: GotRule: :acPostProcForPut
- idbug: ExecRule: :acPostProcForPut
- idbug: ExecAction: :like(/myZone/home/leesa/hello, /compZone/home/outgoing/\*)
- idbug: ExecAction: Done:like(/myZone/home/leesa/hello, /compZone/home/outgoing/ \*)
- idbug: ExecRule: Done:acPostProcForPut
- idbug: ExecAction: Done:acPostProcForPut()
- idbug:ApplyRule: **Done:acPostProcForPut**
- idbug: PROCESS END FROM ischia.renci.org:16903 **67**

# Audit tracking

Auditing is not on by default in iRODS, so must turn it on

• Edit

/opt/iRODS/iRODS/server/icat/src/icatMidLevelRoutines.c

- Set int auditEnabled=2;
- Compile and restart
- Use iquest and microservices to query the audit table
- See iCAT schema notes for audit table info: https://www.irods.org/index.php/icat\_schema\_notes

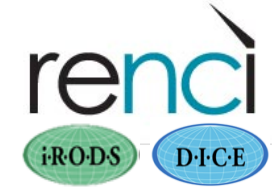

#### Database Resources

- Database Resource (DBR): a database (or similar tabular information) that can be queried and updated via SQL statements (or other, for non-SQL)
- Database object (DBO): an interface to a set of tables, typically a query that returns results
- Database Objects typically contain SQL
- Query results are stored to an iRODS data object, a DBO Results file (DBOR).
- idbo command to access the external DB resource
- access controls imposed by iRODS ACLs
- https://www.irods.org/index.php/Database\_Resources and https://www.irods.org/index.php/Database\_Resource\_Administration

#### Persistent State Information

ZONE ID ZONE\_NAME ZONE TYPE ZONE\_CONNECTION ZONE\_COMMENT ZONE CREATE TIME ZONE\_MODIFY\_TIME USER\_ID( USER\_NAME USER TYPE USER\_ZONE USER\_DN( USER\_INFO USER\_COMMENT USER CREATE TIME USER MODIFY TIME RESC\_ID( **RESC\_NAME** RESC\_ZONE\_NAME RESC\_TYPE\_NAME RESC\_CLASS\_NAME RESC\_LOC RESC\_VAULT\_PATH RESC\_FREE\_SPACE RESC\_FREE\_SPACE\_TIME(

RESC\_INFO( RESC\_COMMENT RESC\_CREATE\_TIME RESC\_MODIFY\_TIME( RESC\_STATUS DATA\_ID DATA COLL ID DATA\_NAME DATA REPL\_NUM DATA\_VERSION DATA\_TYPE\_NAME DATA\_SIZE DATA\_RESC\_GROUP\_NAME DATA\_RESC\_NAME DATA PATH DATA\_OWNER\_NAME DATA\_OWNER\_ZONE DATA\_REPL\_STATUS DATA STATUS DATA CHECKSUM DATA\_EXPIRY DATA\_MAP\_ID DATA\_COMMENTS DATA CREATE TIME DATA\_MODIFY\_TIME

DATA ACCESS TYPE DATA ACCESS NAME DATA\_TOKEN\_NAMESPACE DATA ACCESS USER ID DATA\_ACCESS\_DATA\_ID COLL ID COLL NAME COLL\_PARENT\_NAME( COLL\_OWNER\_NAME( COLL OWNER ZONE COLL\_MAP\_ID( COLL\_INHERITANCE COLL\_COMMENTS( COLL\_CREATE\_TIME( COLL MODIFY TIME COLL ACCESS TYPE COLL ACCESS NAME COLL TOKEN NAMESPACE COLL\_ACCESS\_USER\_ID( COLL\_ACCESS\_COLL\_ID( META DATA ATTR NAME META\_DATA\_ATTR\_VALUE( META DATA ATTR UNITS META DATA ATTR ID META\_DATA\_CREATE\_TIME(

#### Persistent State Information

META DATA MODIFY TIME META COLL ATTR NAME META COLL ATTR VALUE META COLL ATTR UNITS META\_COLL\_ATTR\_ID( META\_NAMESPACE\_COLL META\_NAMESPACE\_DATA META\_NAMESPACE\_RESC META\_NAMESPACE\_USER( META\_RESC\_ATTR\_NAME META\_RESC\_ATTR\_VALUE( META\_RESC\_ATTR\_UNITS META\_RESC\_ATTR\_ID META\_USER\_ATTR\_NAME( META\_USER\_ATTR\_VALUE META\_USER\_ATTR\_UNITS META\_USER\_ATTR\_ID( RESC\_GROUP\_RESC\_ID RESC\_GROUP\_NAME( USER\_GROUP\_ID( USER GROUP NAME RULE\_EXEC\_ID( RULE\_EXEC\_NAME

 $i \cdot R \cdot O \cdot S$  $D \cdot C \cdot E$ 

RULE\_EXEC\_REI\_FILE\_PATH RULE\_EXEC\_USER\_NAME RULE\_EXEC\_ADDRESS RULE\_EXEC\_TIME RULE\_EXEC\_FREQUENCY( RULE\_EXEC\_PRIORITY RULE\_EXEC\_ESTIMATED\_EXE\_TIME( RULE\_EXEC\_NOTIFICATION\_ADDR RULE\_EXEC\_LAST\_EXE\_TIME( RULE\_EXEC\_STATUS TOKEN\_NAMESPACE( TOKEN\_ID( TOKEN\_NAME TOKEN\_VALUE( TOKEN VALUE2 TOKEN\_VALUE3 TOKEN\_COMMENT AUDIT\_OBJ\_ID( AUDIT USER ID AUDIT\_ACTION\_ID( AUDIT\_COMMENT AUDIT\_CREATE\_TIME( AUDIT\_MODIFY\_TIME

SL\_HOST\_NAME SL\_RESC\_NAME SL\_CPU\_USED SL\_MEM\_USED( SL\_SWAP\_USED( SL\_RUNQ\_LOAD SL\_DISK\_SPACE SL\_NET\_INPUT SL\_NET\_OUTPUT SL\_CREATE\_TIME SLD\_RESC\_NAME SLD\_LOAD\_FACTOR SLD\_CREATE\_TIME